### INSTRUCTIONS

DESIGN CHALLENGE: Kaylie wants to compare average class size in elementary schools so that she can determine the best choice (i.e. the school with the smallest class size) for her daughter. Working in groups, redesign the bar chart for her use.

Have fun. Feel free to push your ideas toward more speculative solutions.

### STEPS:

— Speakers  $-$ Zoom

- 1. Use simulator goggles (http://www.sauerburger.org/ dona/simulators.htm) and the printed digital simulation (on right) to better understand how the chart might appear to Kaylie.
- 2. Consult the mobile phone affordances listed below to help envision possibilities for the device.

*Mobile Phone Affordances (iOs):* 

- Facing and Rear Cameras —GPS —Touch ID — Vibration — Accelerometer  $-Wifi$ —Chat/Facetime — Screen Reader — Retina display — Handheld — Projectable — Customizable Gestures
- Bluetooth — Gyroscope — Multi Touch
- —3D Touch — Voice Command
- 3. Explore through sketches and discussion how this bar chart might be redesigned to make it more accessible to Kaylie. You may focus only on the phone or consider how it could be paired with another device (wearable, laptop, projector, VR viewer, smart object, etc.)

*Additional resources for low vision projects can be found at: http://www.helenarmstrong.site/lowvision/*

### PERSONA

KAYLIE LOWRY: a 35 year old mother. She typically uses an Apple smart phone to access information online.

### EYE CONDITION:

Stargardt disease

- Glasses and contacts don't help her vision at all.
- Central vision much worse than her peripheral (side) vision.
- Can't perceive colors very well.

# What Does It Say?

A Low-Vision Workshop

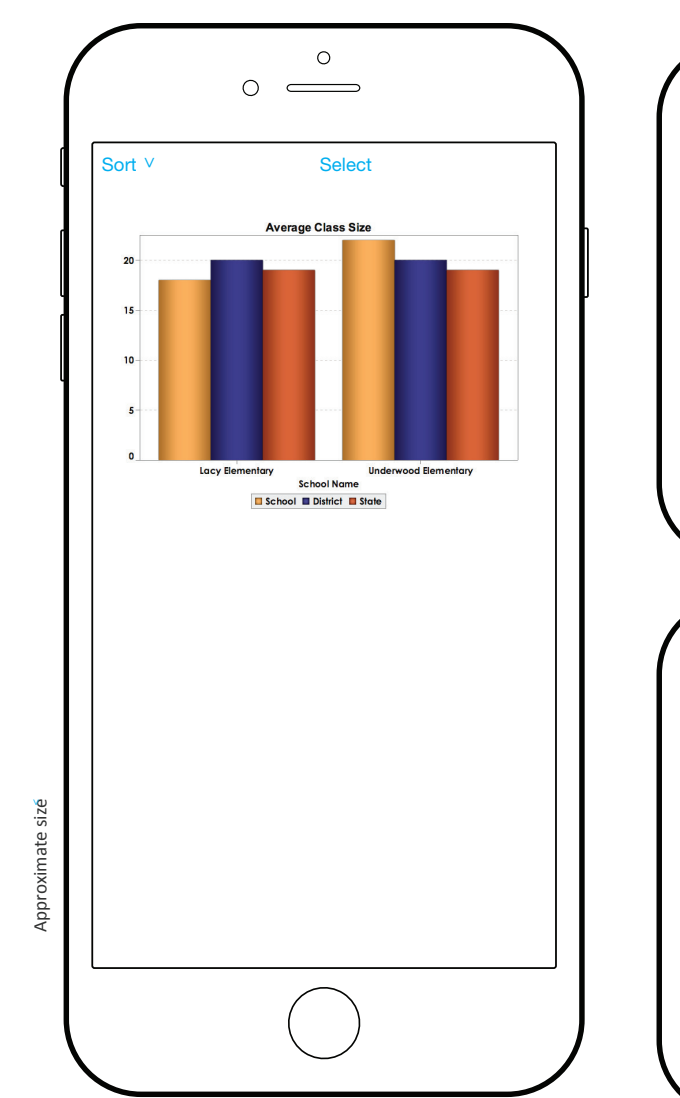

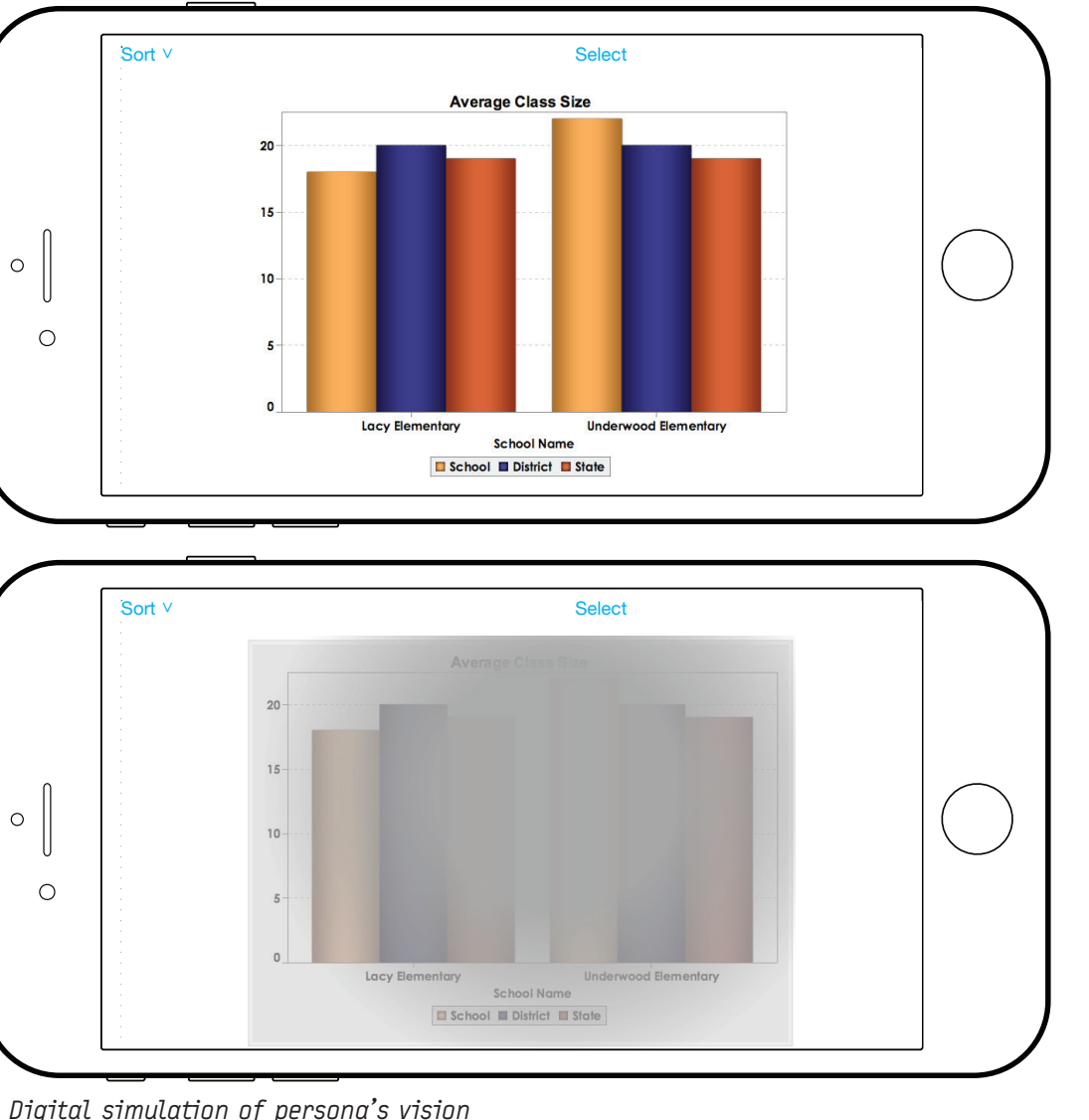

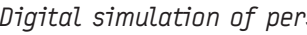

#### *Photograph the charts below to access them on your phone.*

### INSTRUCTIONS

DESIGN CHALLENGE: Violet wants to compare average class size in elementary schools so that she can determine the best choice (i.e. the school with the smallest class size) for her younger sister. Working in groups, redesign the bar chart for her use.

Have fun. Feel free to push your ideas toward more speculative solutions.

### STEPS:

— Speakers  $-$ Zoom

- 1. Use simulator goggles (http://www.sauerburger.org/ dona/simulators.htm) and the printed digital simulation (on right) to better understand how the chart might appear to Violet.
- 2. Consult the mobile phone affordances listed below to help envision possibilities for the device.

*Mobile Phone Affordances (iOs):* 

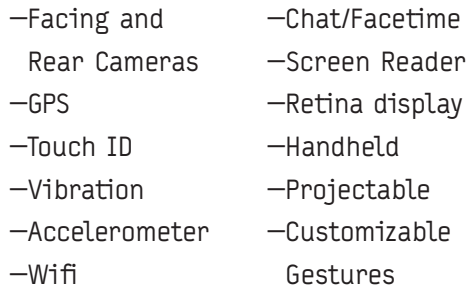

— Bluetooth — Gyroscope — Multi Touch

- —3D Touch — Voice Command
- 3. Explore through sketches and discussion how this bar chart might be redesigned to make it more accessible to Violet. You may focus only on the phone or consider how it could be paired with another device (wearable, laptop, projector, VR viewer, smart object, etc.)

*Additional resources for low vision projects can be found at: http://www.helenarmstrong.site/lowvision/*

### PERSONA

VIOLET STILLER: an 18 year old college student. She typically uses a mobile phone to access information online.

### EYE CONDITION: Foveal Hypoplasia

- Underdeveloped foveas cause reduced visual acuity
- Photophobia: extreme sensitivity to light
- Nystagmus: her eyes randomly quiver
- -Frequently uses a screen reader

# What Does It Say?

A Low-Vision Workshop

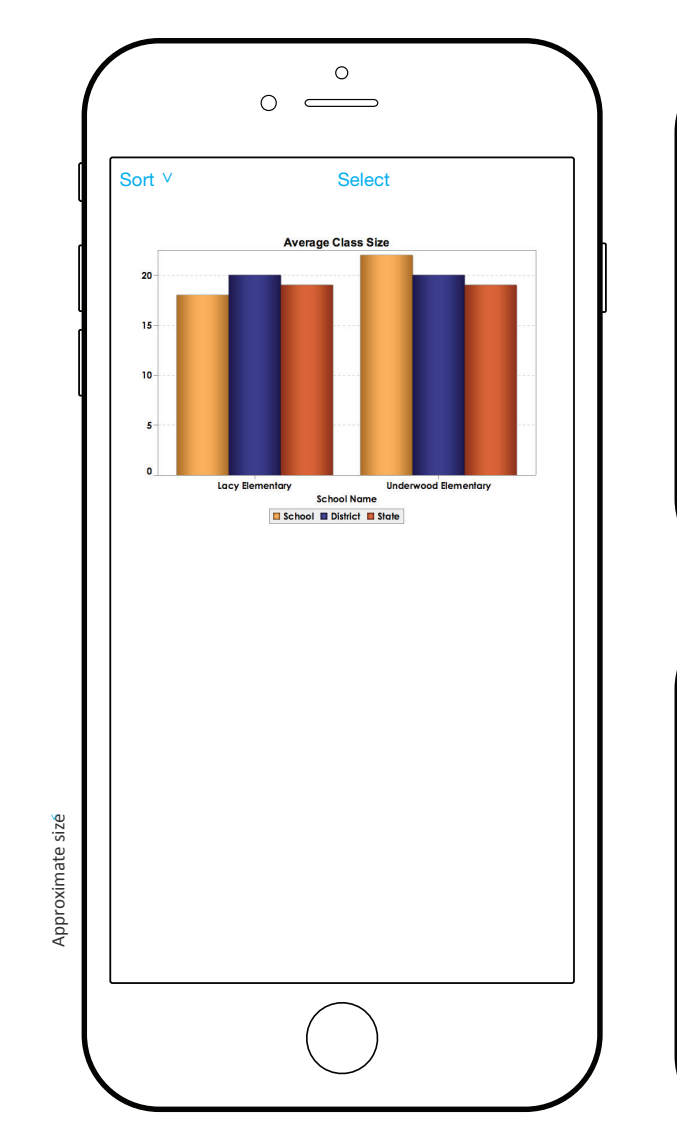

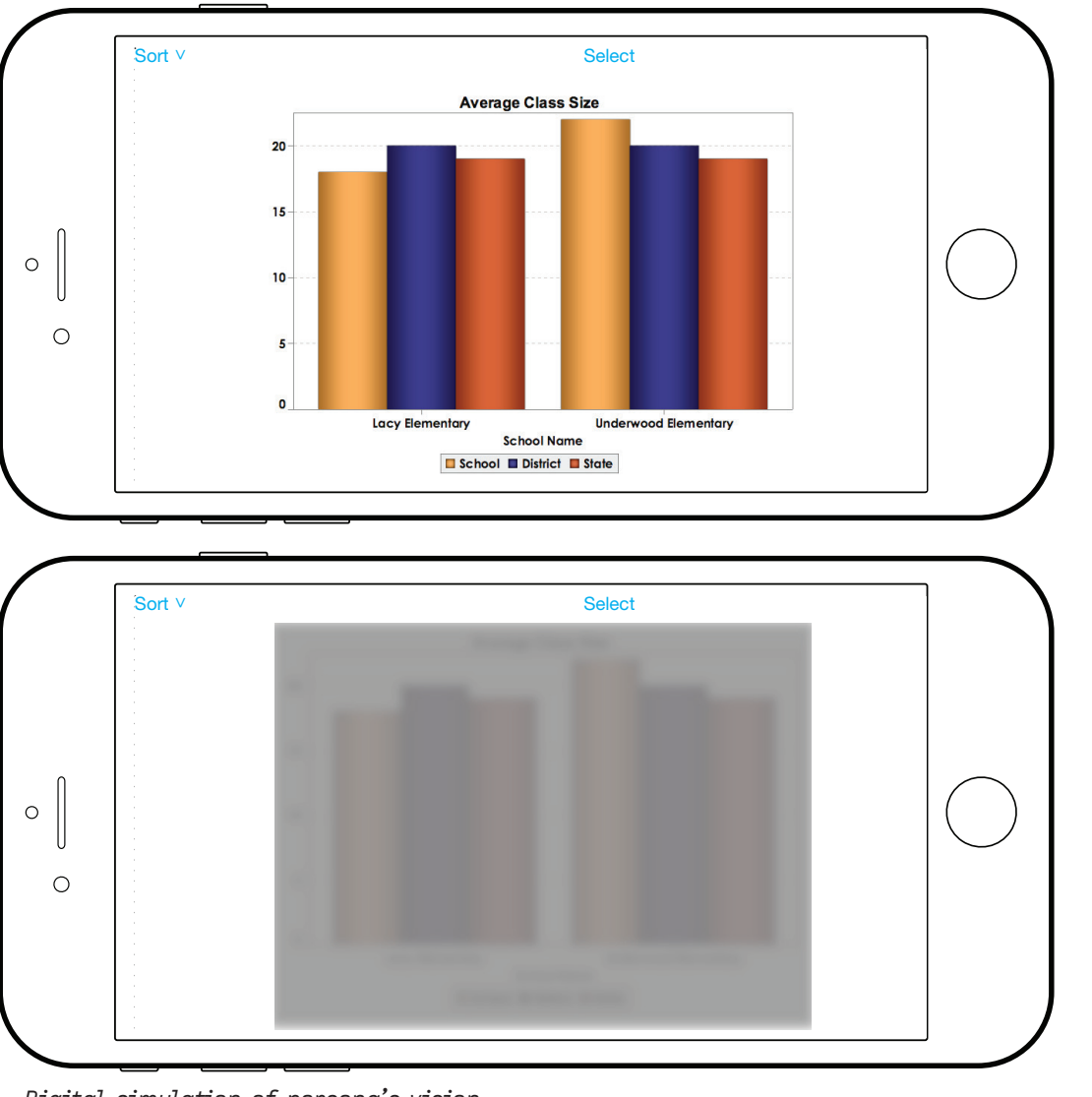

*Digital simulation of persona's vision*

*Photograph the charts below to access them on your phone.*